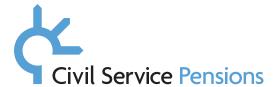

## Appendix A

## Google Mail – HTML mailto: Web Browser Configuration

## **Actions**

• For Google Mail users – check your web browser configuration options.

## **Detail**

• If you use Google Mail at your organisation, and the eMail does not generate from the New Joiner Tool this may be because your HTML mailto functionality is not enabled. If you have access, you may have to check that your web browser settings are set accordingly.

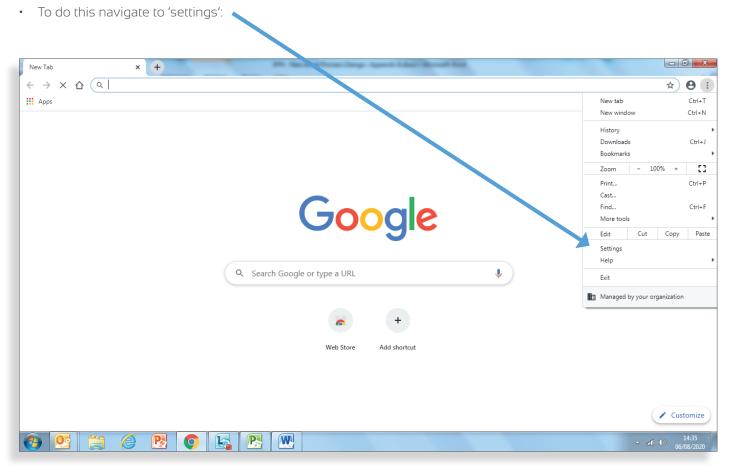

Type in 'Handlers' in the setting search bar, and select this option: Settings - Site Settings × + ← → C ↑ Chrome | chrome://settings/content?search=handlers ☆ \varTheta : Q handlers 8 Settings You and Google **Autofill (**) Allow sites to play sound 0 Privacy and security Automatic downloads # Ask when a site tries to download files automatically after the first file Appearance Search engine Unsandboxed plugin access Ask when a site wants to use a plugin to access your computer ■ Default browser Handlers

Ensure that the handlers option is enabled.

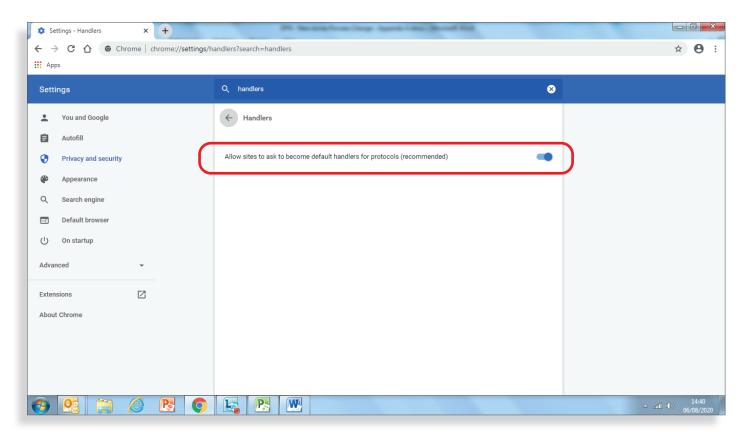

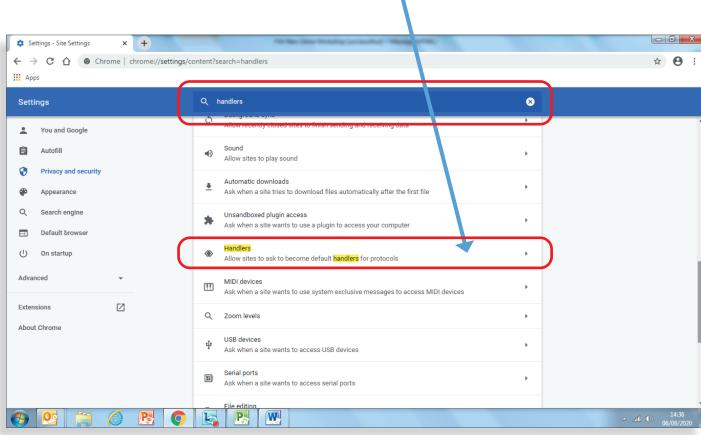